**UPDATES FÜR DIE CENTRAL STATION, TEIL 7**

# Signale sinnvoll einrichten

## Keine Zauberei: das Programmieren der neuen Lichtsignale. Wir zeigen Schritt für Schritt, wie einfach das geht.

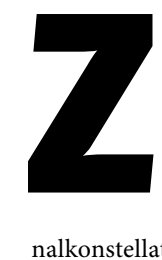

ugegeben: Für einen Modellbahneinsteiger ist die Signaltechnik ein komplexes Feld. Deshalb wird in dieser Folge noch einmal auf die Grundlagen der Signaltechnik eingegangen – denn nur mit einem gewissen Maß an Basiswissen lässt sich das Signalwesen auf der eigenen Modellbahn stimmig umsetzen. Wie eine einfache, aber sinnvolle Sig-

nalkonstellation aussehen kann, zeigen wir ebenfalls. Doch zu Beginn eine kurze Erläuterung der wichtigsten Begriffe:

### **Hauptsignal**

Gibt das Verhalten für den Lokführer vor. Neben der Fahrt und dem Halt gibt es auch die Möglichkeit, dem Lokführer eine Weiterfahrt mit einer begrenzten Geschwindigkeit oder das Rangieren in einem begrenzten Bereich zu ermöglichen.

### **Vorsignal**

Steht üblicherweise im Abstand des Bremsweges eines Zuges vor dem Hauptsignal und informiert den Lokführer über den aktuellen Stand dieses folgenden Hauptsignals.

#### **Einfahrt- und Ausfahrtsignal**

Dieser Signaltyp regelt die Einfahrt und die Ausfahrt aus dem Bahnhof. Er ermöglicht aber auch speziell bei den Lichtausfahrtsignalen einen Rangierbetrieb auf dem zugehörigen Gleis, ohne dass dadurch natürlich der Betrieb auf den anderen Gleisen sicherheitstechnisch gefährdet werden darf.

#### **Blocksignal**

Gibt den Betrieb auf dem folgenden Betriebsabschnitt (Block) frei.

Jetzt wollen wir auf einer Modellbahn die Streckenführung zwischen zwei Endbahnhöfen mit der neuesten Signaltechnik ausstatten. Die folgenden Planungsschritte sollte man übernehmen, selbst wenn der Zielbahnhof auf der Modellbahn nur fiktiv als Schattenbahnhof vorhanden ist. Ein Einfahrtsignal für diesen Bahnhof braucht man dann natürlich nicht im verdeckten Bereich einzubauen. Die Funktion dieses Signals sollte aber trotzdem auch im verdeckten Bereich vorhanden sein und auch so in die komplette Schaltungstechnik integriert werden.

Hinter der Ausfahrt aus Bahnhof A wollen wir noch zwei Blockabschnitte bis zum Erreichen des Einfahrtsignals von Bahnhof B integrieren. In dieser Konstellation benötigen wir noch drei Vorsignale: Zwei für die beiden Blocksignale und ein Vorsignal für das Einfahrtsignal von Bahnhof B.

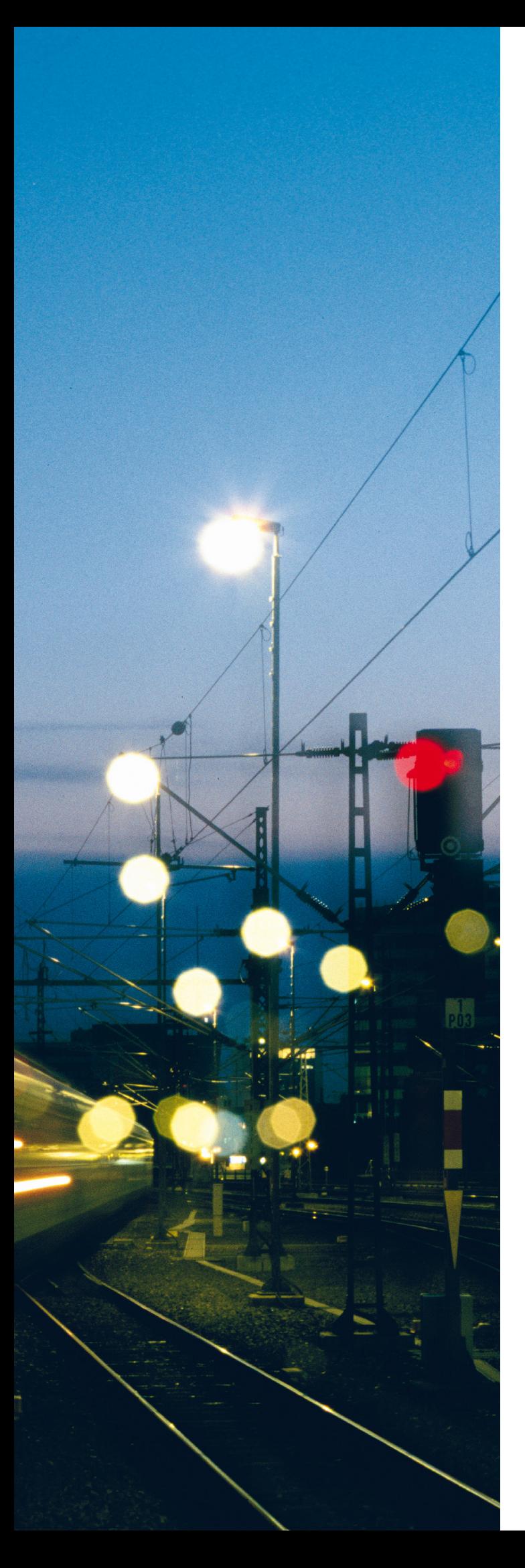

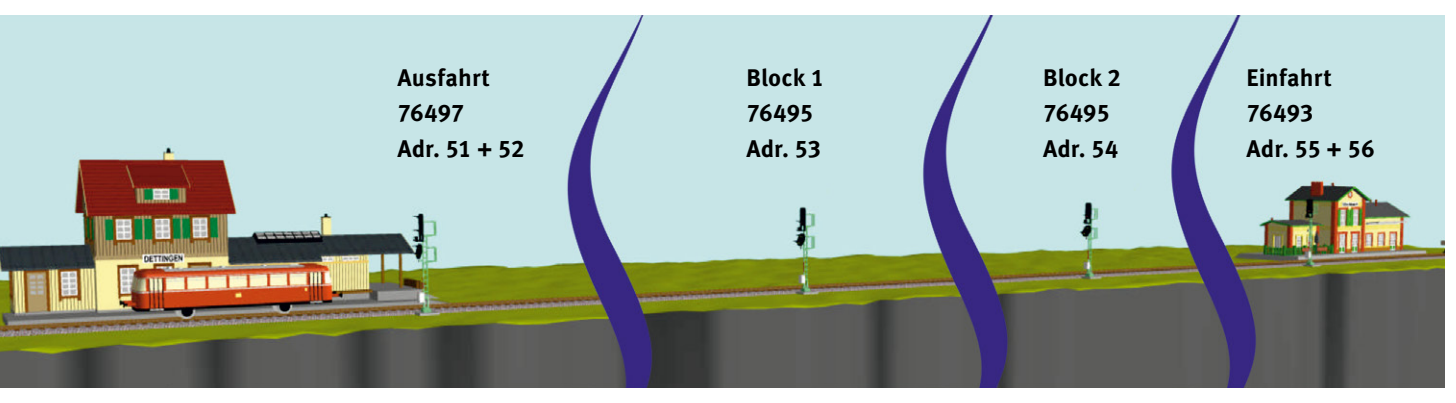

Diese einfache, aber sinnvolle Signalkonstellation stellen wir ausführlich vor.

➞ Bei der maßstäblichen Umsetzung des Abstandes zwischen dem Vorsignal und dem zugehörigen Hauptsignal tun wir uns selbst bei großzügigen Platzverhältnissen im Modell schwer. Ein typischer Abstand von 1.000 Metern ergibt ja im Maßstab 1:87 schon einen Abstand von rund 11,5 Metern. Der Umstand, dass auch im Vorbild bei den Lichtsignalen das Vorsignal für das folgende Hauptsignal mit am Mast des aktuellen Hauptsignals befestigt sein kann, wenn die folgende geringe Distanz dies erforderlich macht, ist deshalb eine willkommene Alternative für uns. Um diese Strecke von Bahnhof A nach B abzusichern, benötigen wir folgende Signale (siehe auch Abb. unten):

- **Ausfahrtsignal 76497**
- **2 Blocksignale 76495**
- **1 Einfahrtsignal 76493**

Nach der Ermittlung der benötigten Signaltypen legen wir im nächsten Schritt fest, welche Tastaturpaare wir für die Schaltung dieser Signale benutzen und reservieren wollen. Das Ausfahrsignal ist ein vierbegriffiges Signal und in der Lage, vier verschiedene Stellungen (Halt, Fahrt, Langsamfahrt und Rangiererlaubnis) anzuzeigen. Es belegt also zwei Tastaturpaare. Die Blocksignale können zwei verschiedene Stellungen (Halt und Fahrt) anzeigen und benötigen jeweils ein Tastaturpaar auf dem Keyboard. Und das Einfahrtsignal ist ein dreibegriffiges Signal (Halt, Fahrt und Langsamfahrt) und belegt drei Tasten von zwei aufeinanderfolgenden Tastenpaaren. Theoretisch könnte man auf der freien Taste der beiden Tastenpaare, die für das Einfahrtsignal verwendet werden, zum Beispiel ein Entkupplungsgleis bedienen. Da wir aber mehr als genügend Adressen für Magnetartikel besitzen, ist die Ausnutzung all dieser "Reserven" normalerweise unnötig. Zumal dann auch der Decoder, an den dieses Entkupplungsgleis angeschlossen ist, nicht komplett genutzt werden kann.

In unserem Beispiel wollen wir für diese Signale folgende Adressen bestimmen:

- **Ausfahrtsignal: Tastaturpaare 51 und 52**
- **Blocksignal 1: Tastaturpaar 53**
- **Blocksignal 2: Tastaturpaar 54**
- **Einfahrsignal: Tastaturpaare 55 und 56**

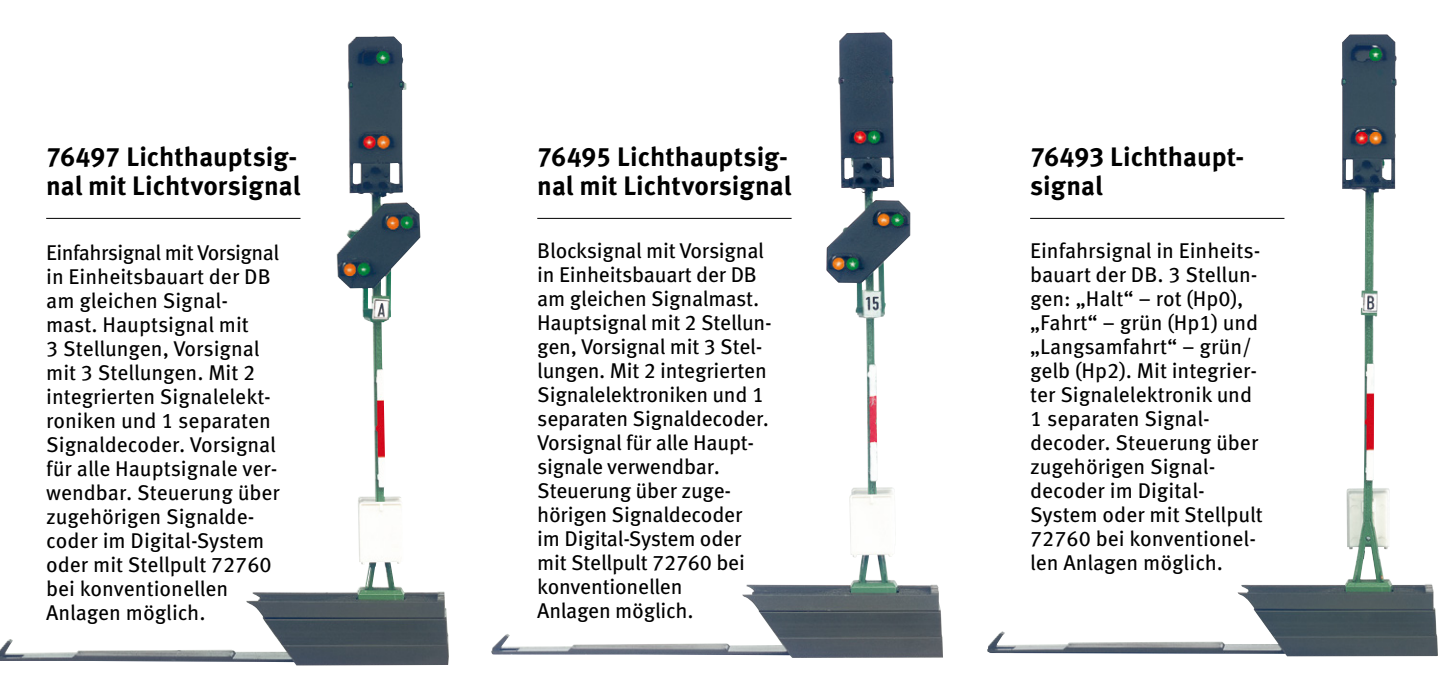

Als Übertragungsformat für diese Signale entscheiden wir uns für das DCC-Format. Deshalb müssen wir im nächsten Schritt die Codierschalter wie folgt einstellen:

- **Ausfahrtsignal: 1 2 - 5 6 - 10**
- **Blocksignal 1: 1 3 5 6 - 10**
- **Blocksignal 2: 2 3 5 6 - 10**
- **Einfahrtsignal: 1 2 3 5 6 - 10**

Wenn wir jetzt von diesen vier Signalen die jeweilige Digital-Versorgung (rotes und braunes Anschlusskabel) an das Digital-System anschließen, funktionieren zumindest bereits die Hauptsignale. Aber an den beiden Blocksignalen und an dem Ausfahrtsignal sind die dort angebauten Vorsignale nicht eingeschaltet. Warum? Nun, die Signale wissen ja noch nicht, für welches folgende Signal dieses Vorsignal die Stellung anzeigen soll. Wir müssen in diesem speziellen Signaltyp also noch programmieren, um welchen Typ es sich handelt und welche Adresse dieses Signal besitzt.

Den Signaltyp hinterlegen wir in dem CV 46. Folgende Werte sind dort programmierbar:

- **2 = Blocksignal**
- **3 = Einfahrtsignal**
- **4 = Ausfahrtsignal**

Die Adresse des folgenden Signals wird im CV 55 und 56 eingestellt, wobei der CV 56 erst verändert werden muss, wenn die sogenannten langen Adressen ab Adresse 256 benötigt werden. Der folgende Schritt kann jetzt zuerst auch ohne

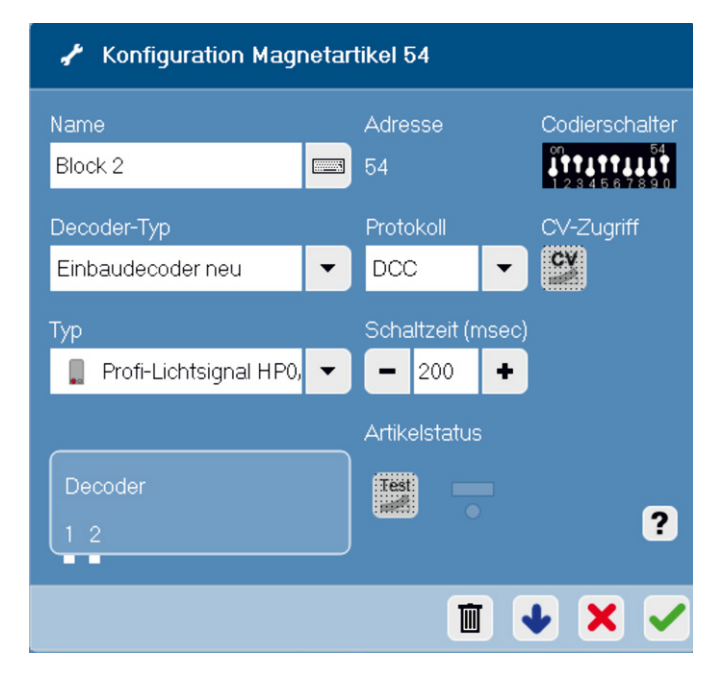

Im Konfigurationsmenü des Keyboards werden wie hier am Beispiel für das Blocksignal 2 alle notwendigen Parameter eingestellt.

angeschlossenes Signal erfolgen. Wir öffnen das Keyboard an der Central Station, suchen das Keyboard Nr. 4 (mit den Tastenpaaren 49–64) und wechseln dann in den Konfigurationsmodus. Zuerst wechseln wir zum Tastenpaar 51, wählen als Decodertyp "Einbaudecoder neu", als Signaltyp "DCC" und als Typ den Eintrag "Profi-Lichtsignal Hp0/1/2 + Sh 0/1". Danach stellen wir die Tasten auch für die beiden Blocksignale unter Taste 53 und 54 und für das Einfahrtsignal unter Taste 55 ein.

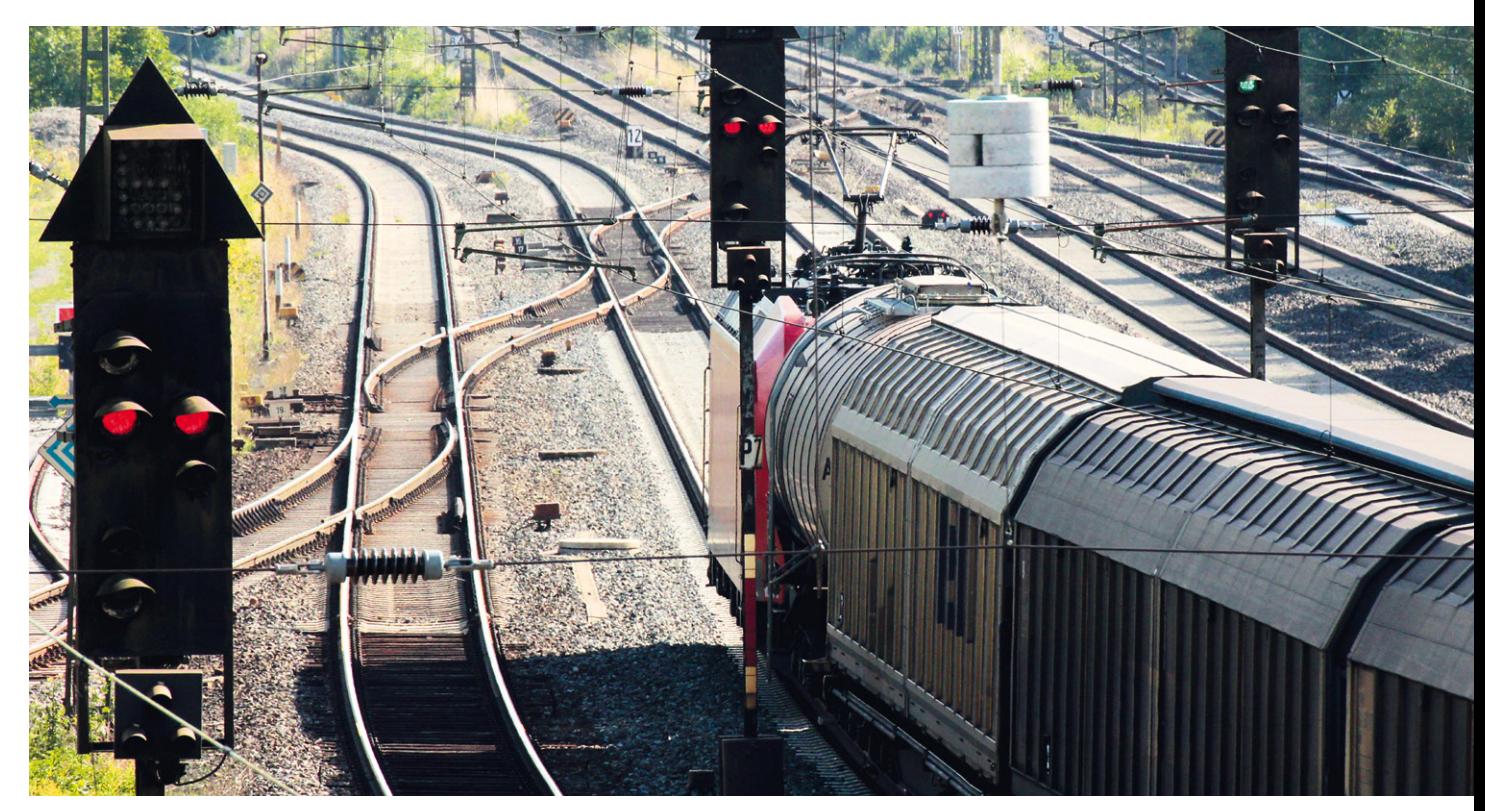

Ohne sie wäre kein Zugverkehr möglich: Signale werden genutzt, um dem Lokführer zu übermitteln, ob und wie schnell er mit seinem Zug fahren darf.

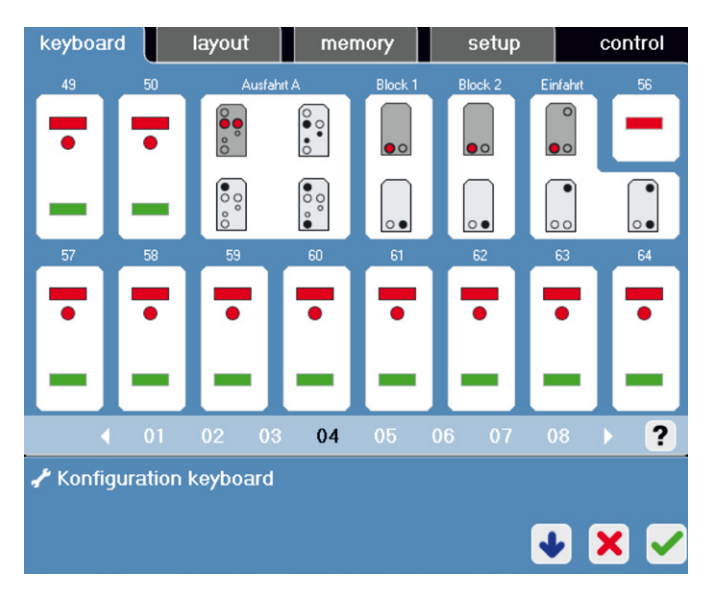

Im Konfigurationsmodus, der am blauen Hintergrund erkennbar ist, sind alle vier Signaltypen eingerichtet.

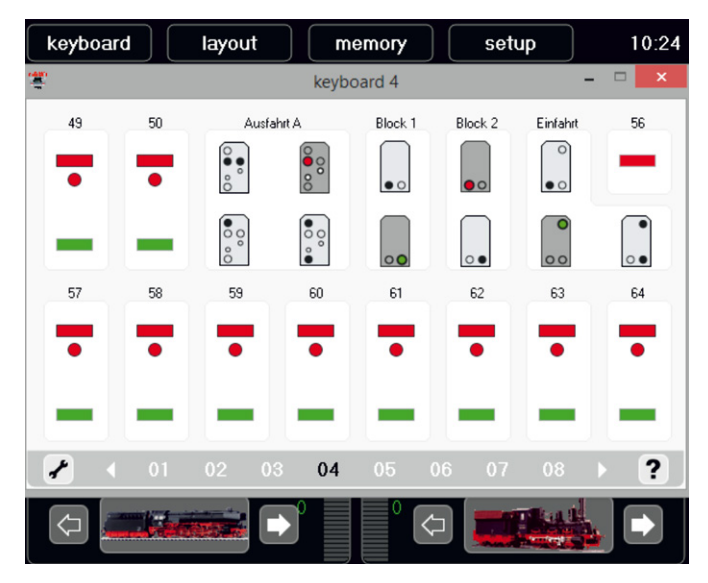

Immer wieder ein spannender Moment: Die neu eingerichteten Signale werden zum ersten Mal über das Keyboard im Betriebsmodus betätigt.

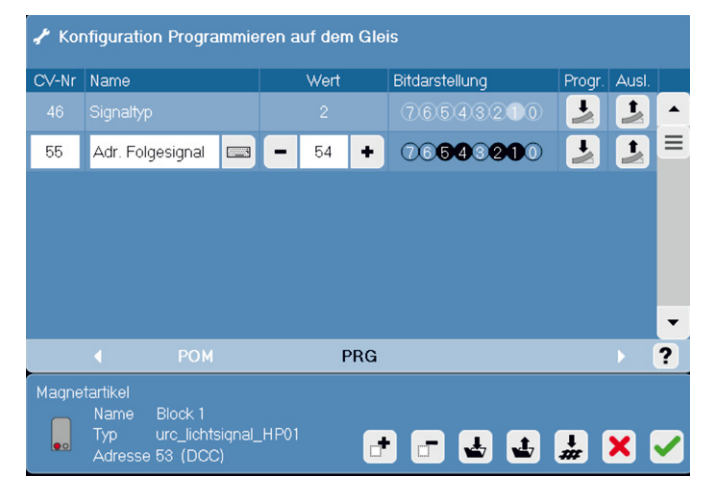

Die Programmierung des Signaltyps (CV 46) und der zugehörigen Adresse (CV 55 und eventuell 56) für das Vorsignal an 76495 oder 76397 kann im DCC-Betrieb auch im eingebauten Zustand dieser Signaltypen am Anlagenausgang erfolgen.

➞ Zum Programmieren des CV 46 und 55 schließen wir das jeweilige Signal an den Programmierausgang der Central Station an. Tipp: Die Anlage sollte in diesem Augenblick nicht angeschlossen sein. Im Keyboard wechseln wir in den Konfigurationsmodus und wählen dort das jeweils zugehörige Tastenpaar aus. Im Menü, das sich jetzt öffnet, wählen wir den Punkt "CV-Zugriff". Jetzt haben wir die Möglichkeit, den gewünschten Wert in den CV 46 einzugeben sowie auch die Adresse des folgenden Signals. In unserem Beispiel müssen wir folgende Werte programmieren:

• **Ausfahrtsignal: CV 46 = 2, CV 55 = 53** • **Blocksignal 1: CV 46 = 2, CV 55 = 54** • **Blocksignal 2: CV 46 = 3, CV 55 = 55**

Außer dieser Einstellung können wir auch noch das Verhalten der LED-Leuchten beim Umschalten von einer Anzeige in die andere verändern. Auch dies erfolgt über die Veränderung der eingestellten Werte in verschiedenen CV-Registern. Verändert werden kann die Umschaltzeit und das Überblendverhalten. Und dies nicht nur für das Hauptsignal, sondern bei den Signalen 76495, 76496 und 76497 natürlich auch für die an diesen Signalmasten mit montierten Vorsignalen. Für das Verhalten des Hauptsignals sind der CV 48 und 50 zuständig, während der CV 52 und 54 das Vorsignal regeln. Besonders beeindruckend wirkt es, wenn am Hauptsignal ein anderes Verhalten eingestellt ist als am Vorsignal. Aber suchen Sie doch hier am besten selbst das Verhalten heraus, das Ihrem Geschmack am nächsten kommt. Dieses Verhalten kann übrigens nicht nur am Programmiergleis, sondern auch beim Anschluss der Signale an der Anlage verändert werden.

Auch die neuen Flügelsignale, die wir ja bereits vorgestellt haben, bieten hier eine interessante Einstellmöglichkeit. Wer ein schaltendes Flügelsignal noch im Original erleben kann, wird meist ein Nachwippen des Flügels beim Umschalten entdecken. Auch dieses Verhalten kann bei dieser Signalgeneration eingestellt werden. Und zwar mit der gleichen CV-Programmierung, wie wir sie gerade bei den Lichtsignalen vorgestellt haben.

Wer mindestens die Softwareversion 4.x auf seiner Central Station besitzt, kann die ganze Anmeldung auch im mfx-Modus durchführen. Zuerst wird manuell das Suchen eines neuen Signals angestoßen. Danach werden alle relevanten Daten in einem Dialog zwischen Central Station und Benutzer abgefragt und eingerichtet. Dies ist natürlich die komfortabelste Art und Weise, wie man diese Signalgeneration einrichten kann. Das ersetzt aber nicht die fundierte Planung. Tipp: Gehen Sie bei den Signalen 76495, 76496 und 76497 immer so vor, dass Sie zuerst das darauf folgende Hauptsignal einrichten. Dann stehen im System auch die Daten für das dort montierte Vorsignal bereits zur Verfügung.

> *Text: Frank Mayer Fotos: Wolfgang Klee/DB, Günter Jazbec/DB*

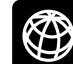

**Sie finden alle Folgen dieser Serie zum Download im Internet unter www.maerklin-magazin.de**